## Student Skills Based Assessment

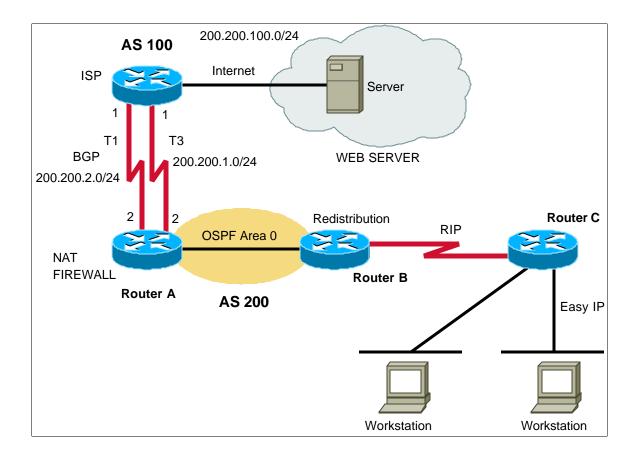

## Directions:

The ISP router has already been configured for you. You will only be responsible for configuring your routers.

Given information:

Real Addresses: 200.200.200.16/29 Inside (fake) Addresses: 192.168.1.0

You will need to plan for 5 LANs that each support 25 hosts. For lab purposes, 2 of these LANs will be configured as loopback interfaces on Router C.

You will need to complete the following tasks on Router-A:

- 1. Configure BGP between Router-A and the ISP router. Your AS number is 200. The ISP AS number is 100. You will need to advertise your assigned addresses.
- 2. All traffic should leave the network via the T3 link. The T1 should only be used in the event

of the primary link failing. Use the local preference attribute to make this happen.

- 3. All traffic should also come in from the ISP via the T3 link. Use the MED attribute to force this behavior.
- 4. Configure NAT using the addresses provided above.
- 5. Configure OSPF as your IGP between Router-A and Router-B.

Routers B and C

- 6. Configure RIP between Router-B and Router-C as shown. Configure redistribution between RIP and OSPF on Router-B.
- 7. Configure Router C as a DHCP server for the 2 LANs shown in the diagram.
- 8. Configure 2 loopback interfaces on Router-C to represent 2 LANs.